## V8 device Firmware upgrade

1. Open Firmware upgrade tool "V8FirmwareTools\_V0xxx.exe" (**Download from Web**)

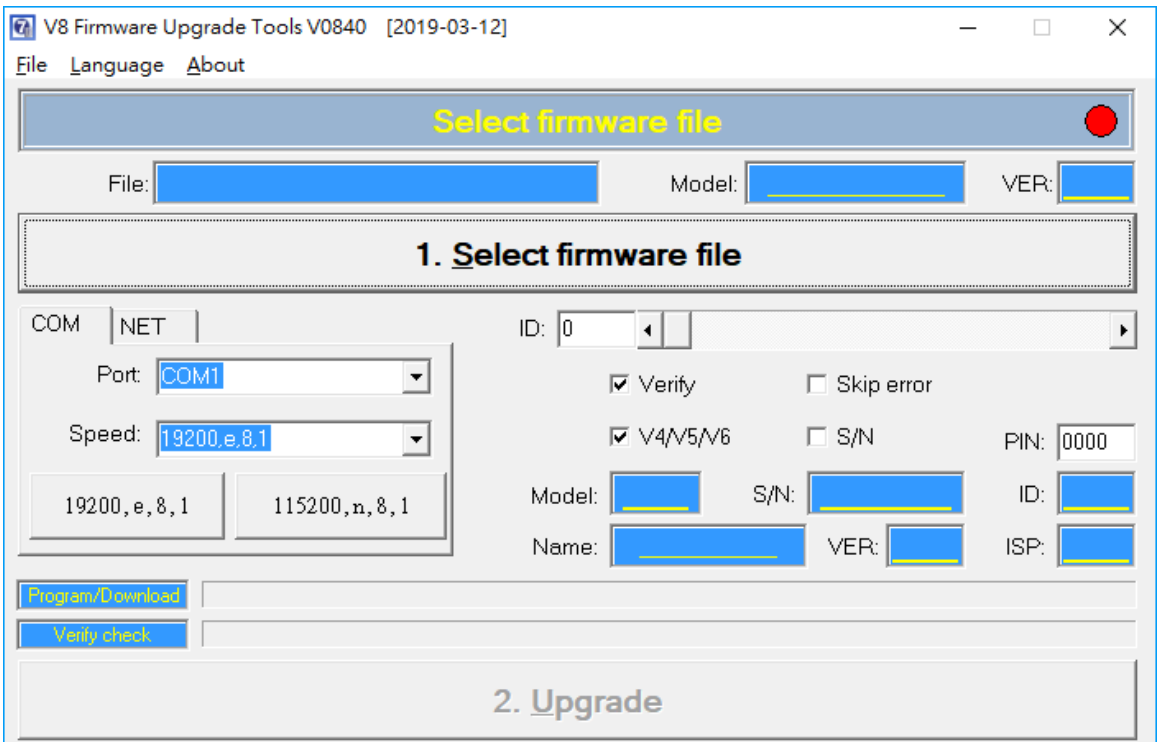

2. Select SYB firmware file (ex. SYTD2N-U1\_V0853\_20200107.SYB)

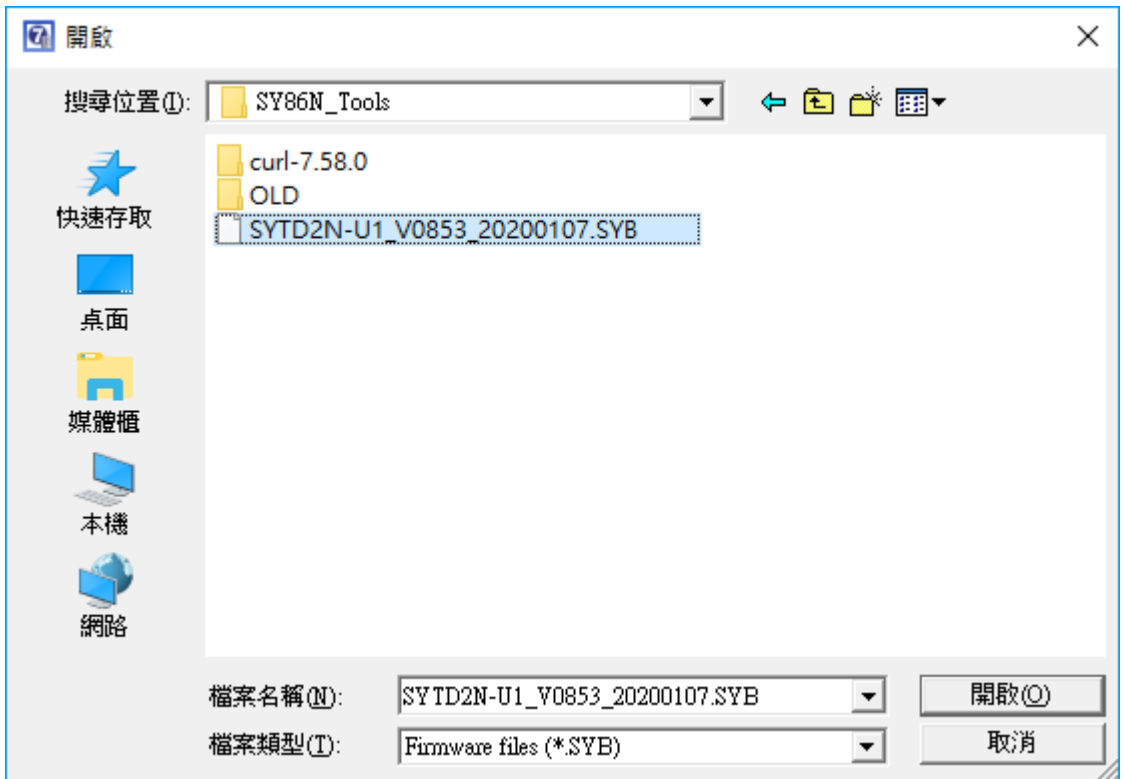

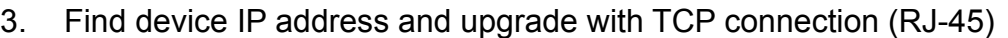

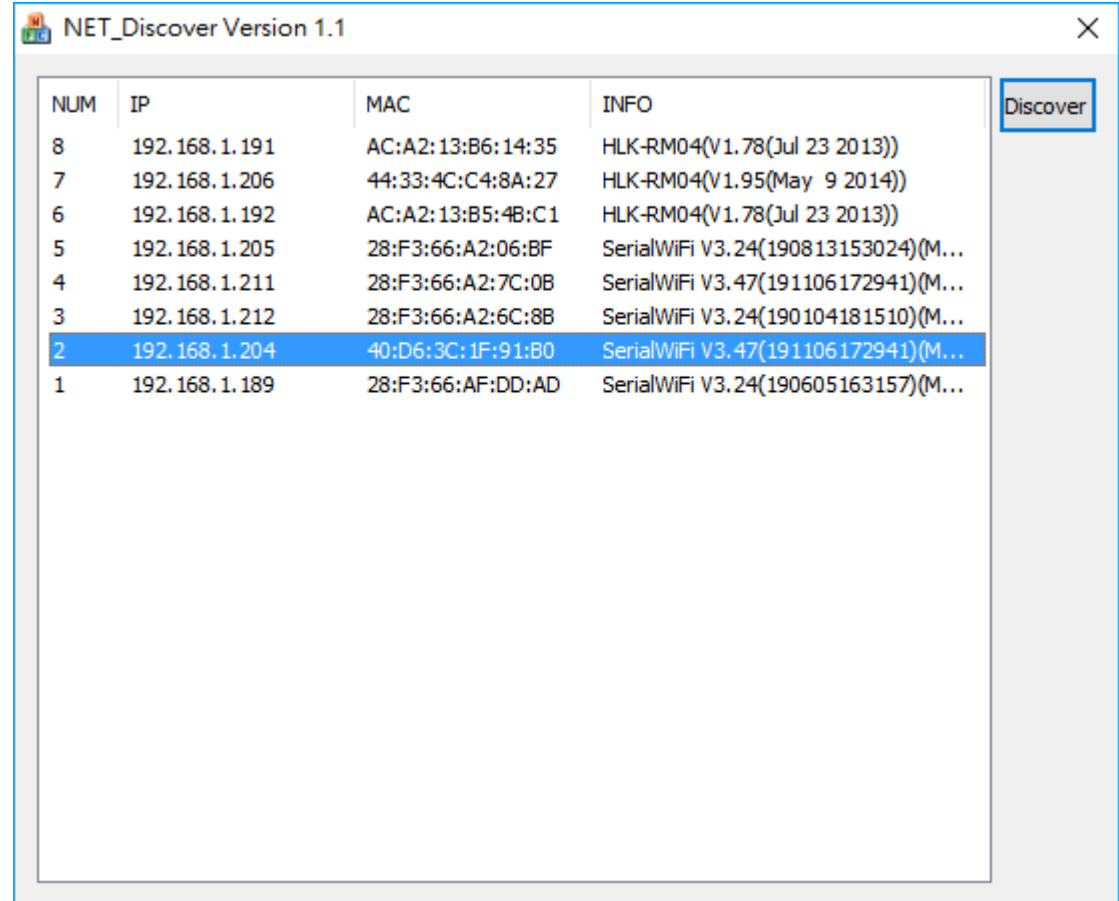

## 4. Upgrade. **(Verify should be selected.)**

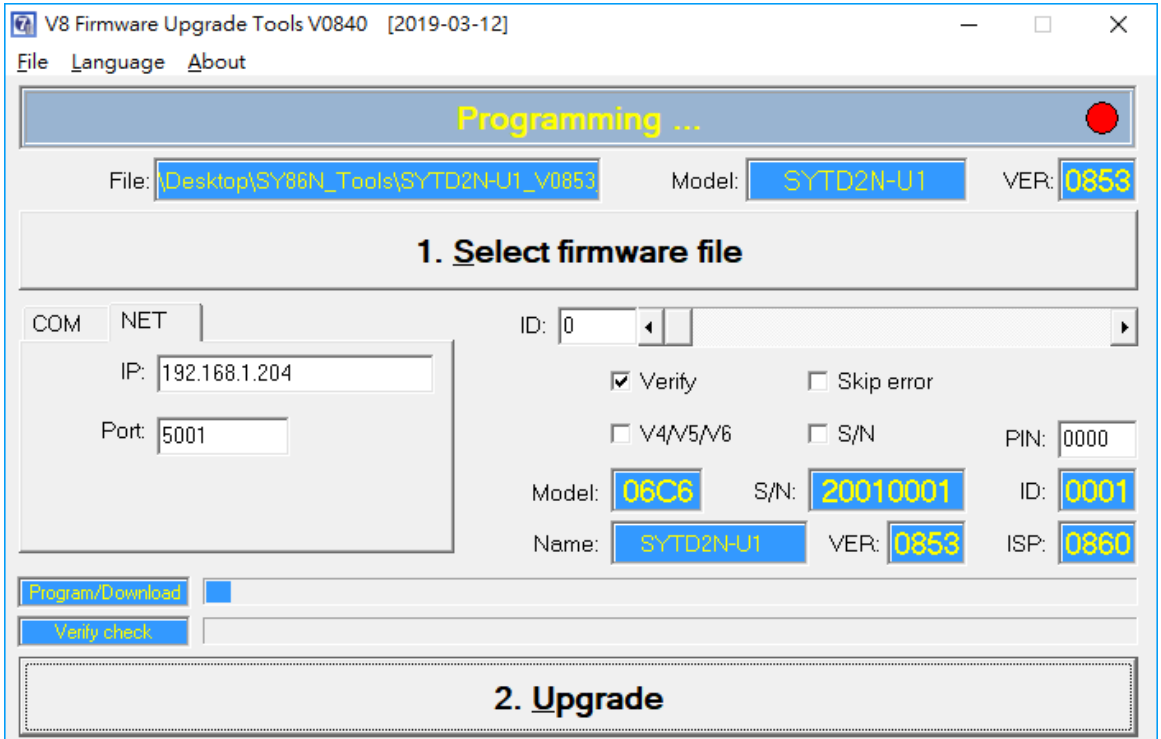

**PS. If the upgrade fails, you can retry until successful. But do not restart the device or replug the power supply.**

## 5. Upgrade OK

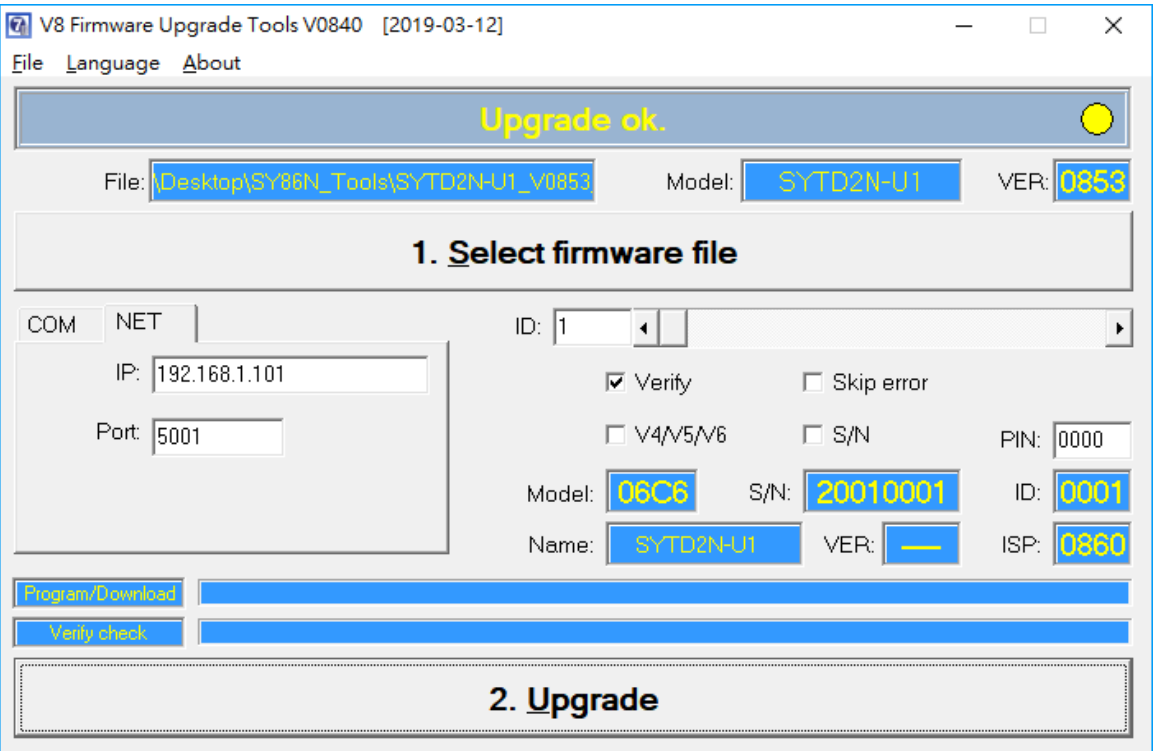

## 6. Open utility to check firmware version

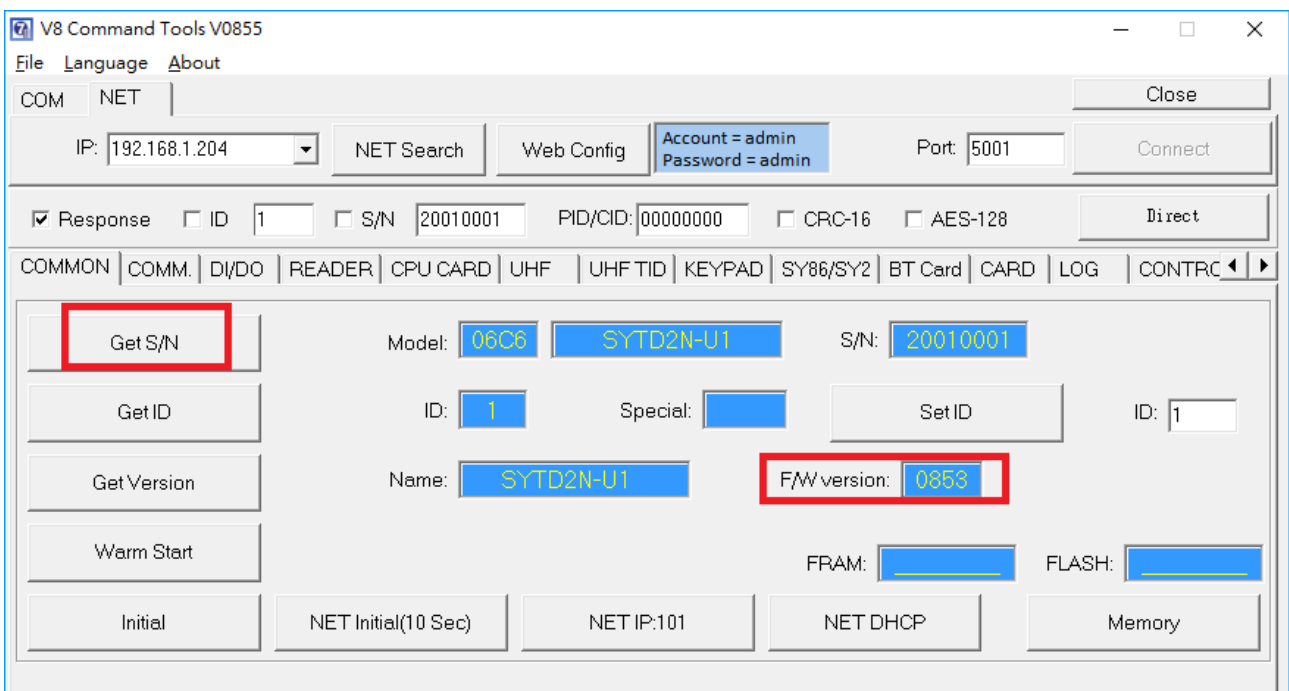